## Using Google Classroom at School -On a Laptop

Go t[o https://classroom.google.com](https://classroom.google.com/)

You will then need to enter your ntschools log on if this is the first time you have logged on

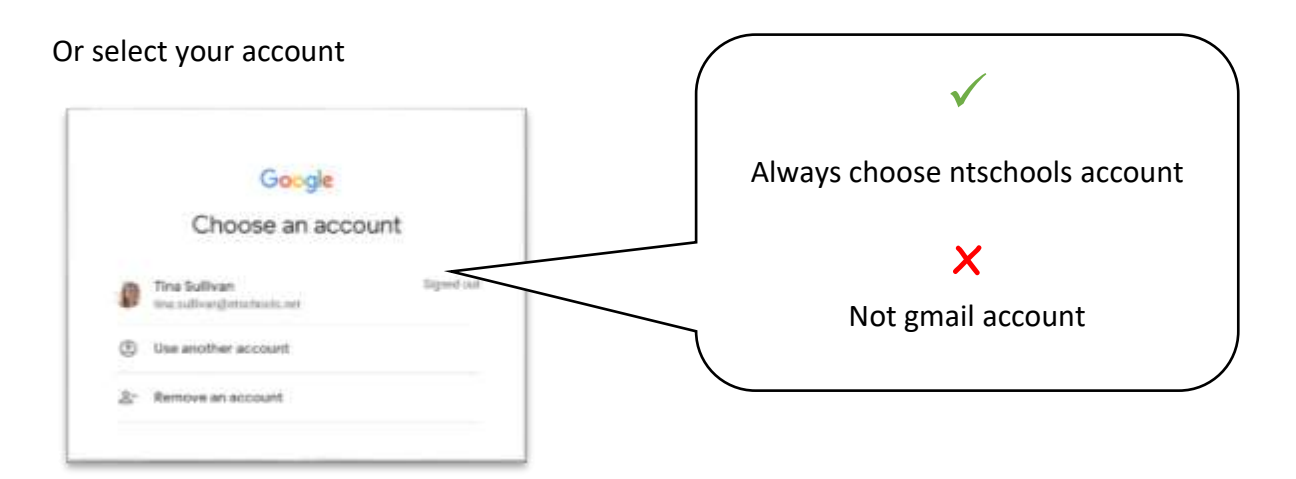

If you need to join a class, select the plus symbol on the right hand side

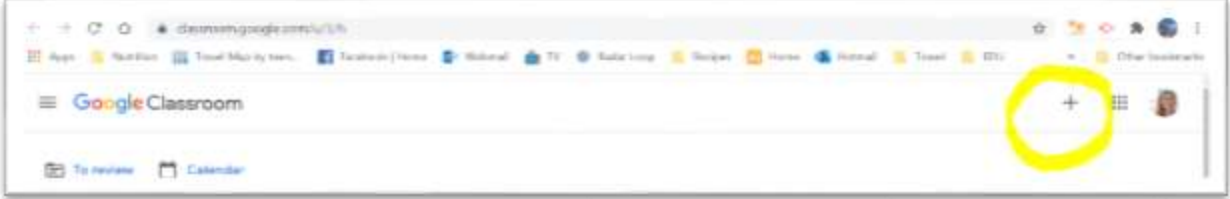

Your teacher will give you a class code to enter in for the google classroom you can access

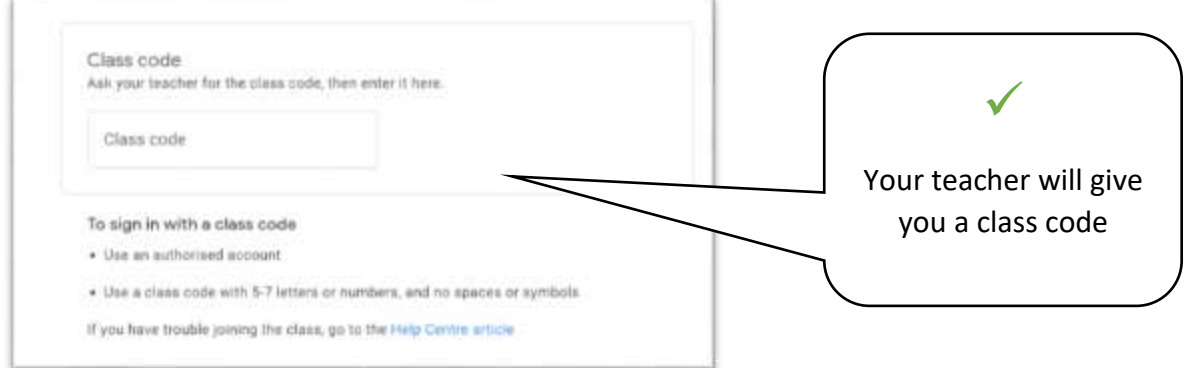

## How to find your way around Google Classroom

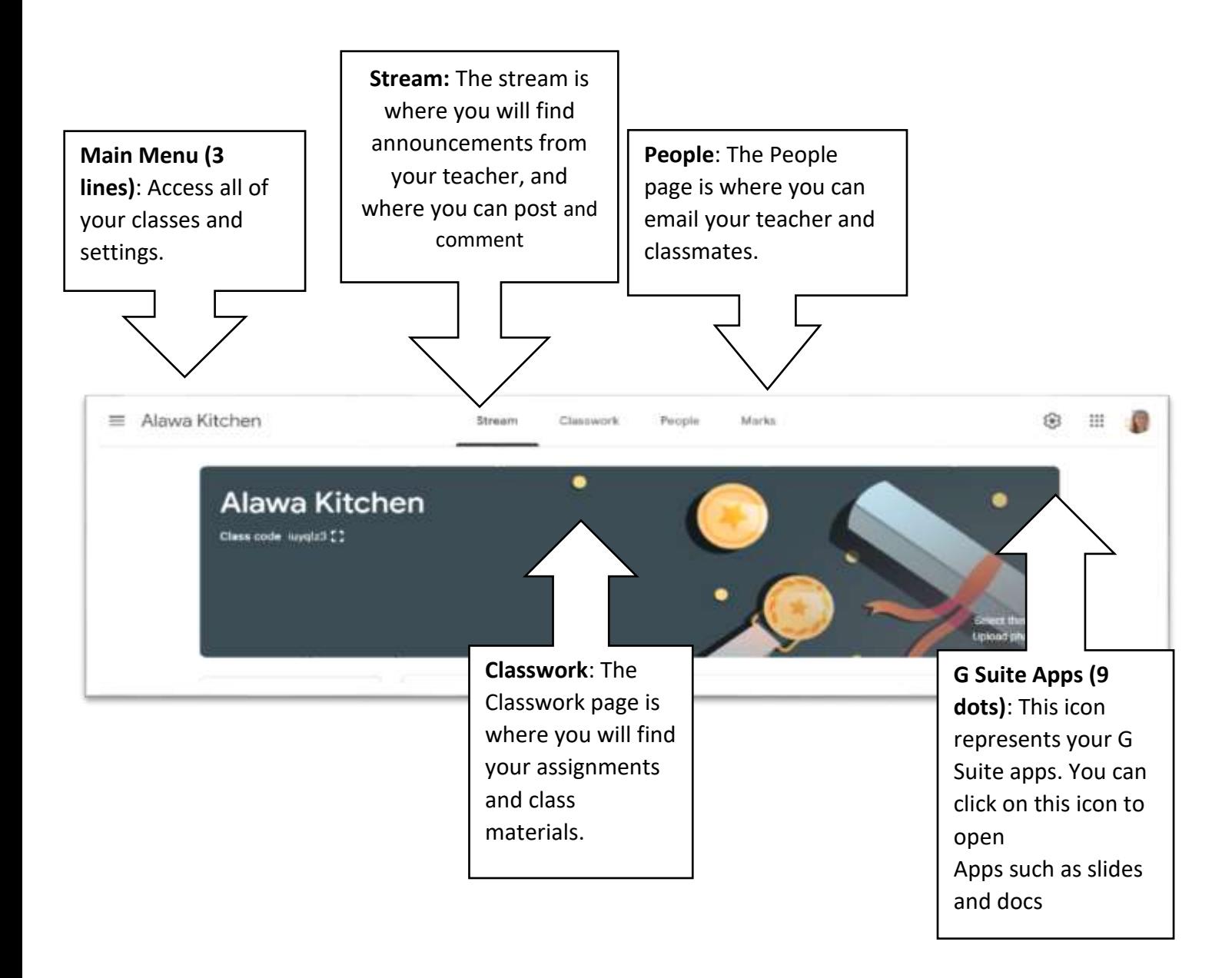